# Acknowledgements

Windows 95/98 and Windows NT are trademarks of Microsoft Corporation.

Intel is a trademark of Intel Corporation.

The JPG file format was developed by Joint Photographers Expert Group (JPEG).

\_\_\_\_\_\_\_\_\_\_\_\_\_\_\_\_\_\_\_\_\_\_\_\_\_\_\_\_\_\_\_\_\_\_\_\_\_\_\_\_\_\_\_\_\_\_\_\_\_\_\_\_\_\_\_\_\_\_\_\_\_\_\_\_\_\_\_\_\_\_\_\_\_\_\_\_\_\_

The PCX file format was developed by ZSoft Corporation.

\_\_\_\_\_\_\_\_\_\_\_\_\_\_\_\_\_\_\_\_\_\_\_\_\_\_\_\_\_\_\_\_\_\_\_\_\_\_\_\_\_

All other trademarks are the property of their respective owners.

Copyright 1999, 2000 E-Book Systems, Inc. All rights reserved.

Other Topic Licensing and Warranty System Requirements E-Book Systems, Inc.

# Advanced Viewing Methods

The **right mouse-button** gives access to more advanced ways of viewing an album. Pressing the right mouse-button will display a menu with the following options :

# **Flip To**

This allows you to flip to various parts of the album quickly. Another menu will be displayed with the following sub-options : ( Note these options are available from the main menu by clicking on the **Flip To** menu. )

**Overview :** Go to the Overview page.

**Content :** Go to the Contents page.

- **First Page:** Go to the first image page.
- **Index :** Go to the index page.
- **Name :** Go to a specific page by clicking on the image name from the list displayed. It is also possible to type parts of the name, in the **File to name** box, and FlipAlbum CD 1.0 will display any matches. To go to the page either double click on the image name in the list ( note that the Name menu will not disappear ) or select the image name and click on **Flip** or **OK.**
- **Page :** Go to a specific page in the album.
- **Annotation :** Go to a specific page based on the annotation on the page.It is possible to type parts of an annotation, in the **Annotation to find** box, and FlipAlbum CD 1.0 will display any matches. To jump to the page either double click on the annotation in the list ( note that the menu will not disappear ) or select the annotation name and click on **Flip** or **OK.** As annotations can be fairly long only the first few words of each annotation will be displayed in the list.

## **Auto**

Have FlipAlbum CD 1.0 automatically flip through the pages for you.

## **Preview**

Display a preview of an image in the album. Click on **Preview** and then select **Left** or **Right** page to preview of the image on the left or right hand page of the album. The images will be displayed full screen. To view information about an image press the right mouse button, while viewing the image in preview, and select **Information**. To return to the album press the right mouse button and select **Exit** or press any key.

## **Information**

Displays information about an image. This option provides information about the image currently selected.

The meaning of each entry is explained below :

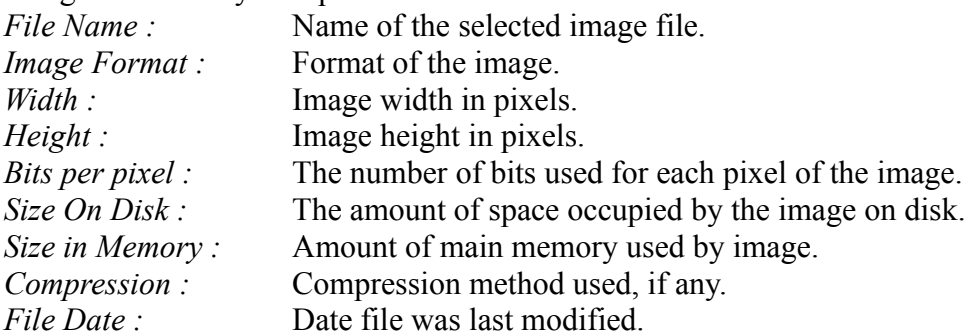

## **Window Frame**

When this option is not selected (*i.e. no check mark next to it*) the usual window frame and menus will not be displayed when viewing the album. To have these displayed check on **Window Frame** option.

## **Set Fliping Speed**

This option set the page flipping speed of the album. Slide the slider bar to the desired speed between 5% and 75% and use the **Backward** and **Forward** buttons to test the new speed setting. When you are satisfied with the speed setting, click **OK**.

\_\_\_\_\_\_\_\_\_\_\_\_\_\_\_\_\_\_\_\_\_\_\_\_\_\_\_\_\_\_\_\_\_\_\_\_\_\_\_\_\_\_\_\_\_\_\_\_\_\_\_\_\_\_\_

Other Topics Printing Pictures

# **Contents**

# **FlipAlbum CD 1.0**

Welcome to FlipAlbum CD 1.0. A real page flipping album on a CD. This program allows you to view albums created with our famous FlipAlbum CD Maker 1.0 software. FlipAlbum CD 1.0 presents images in crisp looking albums with simple mouse-based viewing and real turning pages, just like a real album. It therefore provides a most intuitive way to view through image collections, a feature not commonly found in other image viewing software.

\_\_\_\_\_\_\_\_\_\_\_\_\_\_\_\_\_\_\_\_\_\_\_\_\_\_\_\_\_\_\_\_\_\_\_\_\_\_\_\_\_\_\_\_\_\_\_\_\_\_\_\_\_\_\_\_\_\_\_\_\_\_\_\_\_\_\_\_\_\_\_\_\_\_\_\_\_\_

Opening an Album Using FlipAlbum CD 1.0 Advanced Viewing Methods Printing Pictures

\_\_\_\_\_\_\_\_\_\_\_\_\_\_\_\_\_\_\_\_\_\_\_\_\_\_\_\_\_\_\_\_\_\_\_\_\_\_\_\_\_ Licensing and Warranty System Requirements E-Book Systems, Inc. **Acknowledgements** 

**Copyright © 1999, 2000 E-Book Systems, Inc.**

# E-Book Systems, Inc.

*If you have any questions or comments regarding the content of this CD publication, please contact the publisher or the vendor where you obtained this CD.*

For more great products from **E-Book Systems, Inc.** Please visit our web-site at:

 **www.ebooksys.com www.flipviewer.com www.flipalbum.com www.flipalbumcd.com** 

We welcome your questions, suggestions and comments about our line of unique products, please e-mail us at: **support@ebooksys.com**.

If you have ordering, sales, marketing, OEM bundling or resellers related enquiries, please contact us at: **sales@ebooksys.com**

If you have web-site related enquiries, please contact us at: **webmaster@ebooksys.com**

If you have any other general enquiries including possible investment tie-ups, please contact us at:

\_\_\_\_\_\_\_\_\_\_\_\_\_\_\_\_\_\_\_\_\_\_\_\_\_\_\_\_\_\_\_\_\_\_\_\_\_\_\_\_\_\_\_\_\_\_\_\_\_\_\_\_\_\_\_\_\_\_\_\_\_\_\_\_\_\_\_\_\_\_\_\_\_\_\_\_\_\_

## **info@ebooksys.com**

### **Company Address:**

E-Book Systems, Inc. 1500 Wyatt Drive, Suite 15, Santa Clara, CA 95054. Tel: (408) 919-6675, Fax: (408) 919-6677

Copyright © 1999, 2000 E-Book Systems, Inc.

 $\overline{\phantom{a}}$  , where the contract of the contract of the contract of the contract of the contract of the contract of the contract of the contract of the contract of the contract of the contract of the contract of the contr

Other Topic Licensing and Warranty System Requirements Acknowledgements

# Licensing and Warranty

# **FlipAlbum CD (TM) 1.0 for Win95/98/NT**

**Copyright © 1999, 2000 E-Book Systems, Inc.**

**FlipAlbum CD for Win95/98/NT Copyright © 1999, 2000 E-Book Systems, Inc. Patents Pending. All Rights Reserved.**

#### **E-BOOK SYSTEMS, INC. FLIPALBUM CD END USER SOFTWARE LICENSE AGREEMENT**

#### **BY CLICKING ON THE "ACCEPT" BUTTON, OR BY INSTALLING, COPYING, DOWNLOADING OR OPENING THE SOFTWARE, YOU ARE CONSENTING TO BE BOUND BY AND ARE BECOMING A PARTY TO THIS AGREEMENT. IF YOU DO NOT AGREE TO ALL OF THE TERMS OF THIS AGREEMENT, YOU MUST PROMPTLY STOP USING THE SOFTWARE.**

**THIS FLIPALBUM CD END USER SOFTWARE LICENSE AGREEMENT** (the "**License**") is made between you, the end user, and E-Book Systems, Inc., a California corporation ("**E-Book**").

- **1.** *Grant of License***.** E-Book grants to you a non-exclusive license to use the FlipAlbum CD software (the "**Software**") accompanying this License on any computer under your control for the sole purpose of viewing, displaying or opening the accompanied content on the same CD-ROM which contains the Software. You are expressly prohibited from using the Software to view, display or open any content other than those or copies of those residing on the same CD-ROM together with the Software. You may duplicate and distribute exact copies of the Software so long as they are used for viewing, displaying or opening the content or copies of the content residing on the same CD-ROM together with the Software. You are expressly prohibited from sublicensing, selling, renting or leasing the Software or undertaking any profit-generating activities through the use of the Software. You may not use the Software for any use prohibited by law.
- *Intellectual Property Protection***.** The Software, including its operation, code, architecture and implementation, as well as the look and feel of the Software, are the valuable intellectual property of E-Book. The Software is protected by United States copyright laws and international treaty provisions. This License does not give you any intellectual property rights in the Software. You agree not to modify, translate, disassemble, decompile, reverse engineer, create derivative works of, or make any other attempt by any means to discover or obtain the source code for the Software. You may not remove or modify the copyright and proprietary notices or labels from the Software. All title, ownership rights and intellectual property rights in and to the content accessed through the Software including any sample content contained in the Software is the property of the applicable content owner and may be protected by applicable copyright or other laws. This license does not give you any rights to such content and E-Book shall have no liability with respect to your use of any such content.
- *Disclaimer of Warranty.* THE SOFTWARE IS PROVIDED "AS IS" WITHOUT WARRANTY OF ANY KIND. TO THE MAXIMUM EXTENT PERMITTED BY APPLICABLE LAW, E-BOOK FURTHER DISCLAIMS ALL WARRANTIES WHETHER EXPRESSED OR IMPLIED, INCLUDING WITHOUT LIMITATION ANY WARRANTIES OF MERCHANTABILITY, FITNESS FOR A PARTICULAR PURPOSE, AND NON-INFRINGEMENT. THE ENTIRE RISK ARISING OUT OF THE USE OR PERFORMANCE OF THE SOFTWARE LIES WITH YOU. IN NO EVENT SHALL E-BOOK OR ITS SUPPLIERS OR RESELLERS BE LIABLE FOR ANY DAMAGES WHATSOEVER INCLUDING, WITHOUT LIMITATION, ANY DIRECT, INDIRECT, CONSEQUENTIAL, INCIDENTAL, SPECIAL, PUNITIVE, OR OTHER DAMAGES (INCLUDING, WITHOUT LIMITATION, DAMAGES FOR LOSS OF BUSINESS PROFITS, BUSINESS INTERRUPTION, LOSS OF BUSINESS INFORMATION, OR OTHER PECUNIARY LOSS) ARISING OUT OF THIS AGREEMENT OR THE USE OF OR INABILITY TO USE THE SOFTWARE, EVEN IF E-BOOK OR ITS SUPPLIERS OR RESELLERS HAVE BEEN ADVISED OF THE POSSIBILITY OF SUCH DAMAGES. E-BOOK DOES NOT WARRANT THAT YOUR REQUIREMENTS WILL BE MET WITH THE SOFTWARE FUNCTIONS OR THAT THE SOFTWARE OPERATION WILL BE ERROR-FREE OR UNINTERRUPTED OR THAT DEFECTS WILL BE CORRECTED. E-BOOK SHALL ALWAYS RESERVE

ITS RIGHTS AND DISCRETION TO CORRECT ANY DEFECTS IT SEES FIT AND TO MAKE AVAILABLE FURTHER RELEASES AND UPGRADES AS AND WHEN IT DEEMS NECESSARY. THIS AGREEMENT DOES NOT AUTOMATICALLY GRANT YOU ANY RIGHTS TO ANY ENHANCEMENTS OR UPDATES.

- *Termination***.** Your license to use the Software is terminated if you violate this License. Upon termination, you must destroy all copies of the Software and related documentation.
- *General Provisions***.** This License is the exclusive agreement between you and E-Book concerning the Software and supersedes any and all prior or contemporaneous oral or written agreements, representations, negotiations or other dealings between you and E-Book. This License will be governed by the laws of the State of California applicable to contracts executed and performed entirely in California by residents of that state. If any part of this License is found to be void, unenforceable or invalid, it shall not affect the other provisions of this License. This License can only be modified by a writing signed by both parties. Failure by either party to enforce any provision of this License will not be deemed a waiver of future enforcement of that or any other provision.

\_\_\_\_\_\_\_\_\_\_\_\_\_\_\_\_\_\_\_\_\_\_\_\_\_\_\_\_\_\_\_\_\_\_\_\_\_\_\_\_\_\_\_\_\_\_\_\_\_\_\_\_\_\_\_\_\_\_\_\_\_\_\_\_\_\_\_\_\_\_\_\_\_\_\_\_\_\_

# **Acknowledgements**

Windows 95/98 and Windows NT are trademarks of Microsoft Corporation.

Intel is a trademark of Intel Corporation.

The JPG file format was developed by Joint Photographers Expert Group (JPEG).

The PCX file format was developed by ZSoft Corporation.

All other trademarks are the property of their respective owners.

Other Topic System Requirements E-Book Systems, Inc. Acknowledgements

Back to Contents

**Copyright © 1999-2000 E-Book Systems, Inc.**

 $\overline{\phantom{a}}$  , where the contract of the contract of the contract of the contract of the contract of the contract of the contract of the contract of the contract of the contract of the contract of the contract of the contr

# Opening an Album

To start FlipAlbum CD 1.0 simply insert the CD into your CD-ROM drive. It will Autorun.

For systems without Autorun, go to My Computer, on your desktop, and double-click on your CD-ROM drive.

 $\mathcal{L}=\mathcal{L}^{\mathcal{L}}$ 

**Other Topics** Using FlipAlbum CD 1.0 Advanced Viewing Methods Printing Pictures

# Printing Pictures

The printing feature is only available if the publisher enables the printing feature.

**NOTE :** The publisher may disable the printing feature. In this case the **Print** feature will not be available.

## **To print:**

**1.** Select **File - Print** and the desired page to print (**Overview, Left Page, Right Page**).

**2.** Select the desired print settings, then click **OK**.

To **resize** a picture, put the mouse cursor at the corner of the picture, **drag-and-drop** the corner to the desired size.

To **move** the picture on the printing page, put the mouse cursor on the picture, **drag-and-drop** the picture to the desired position.

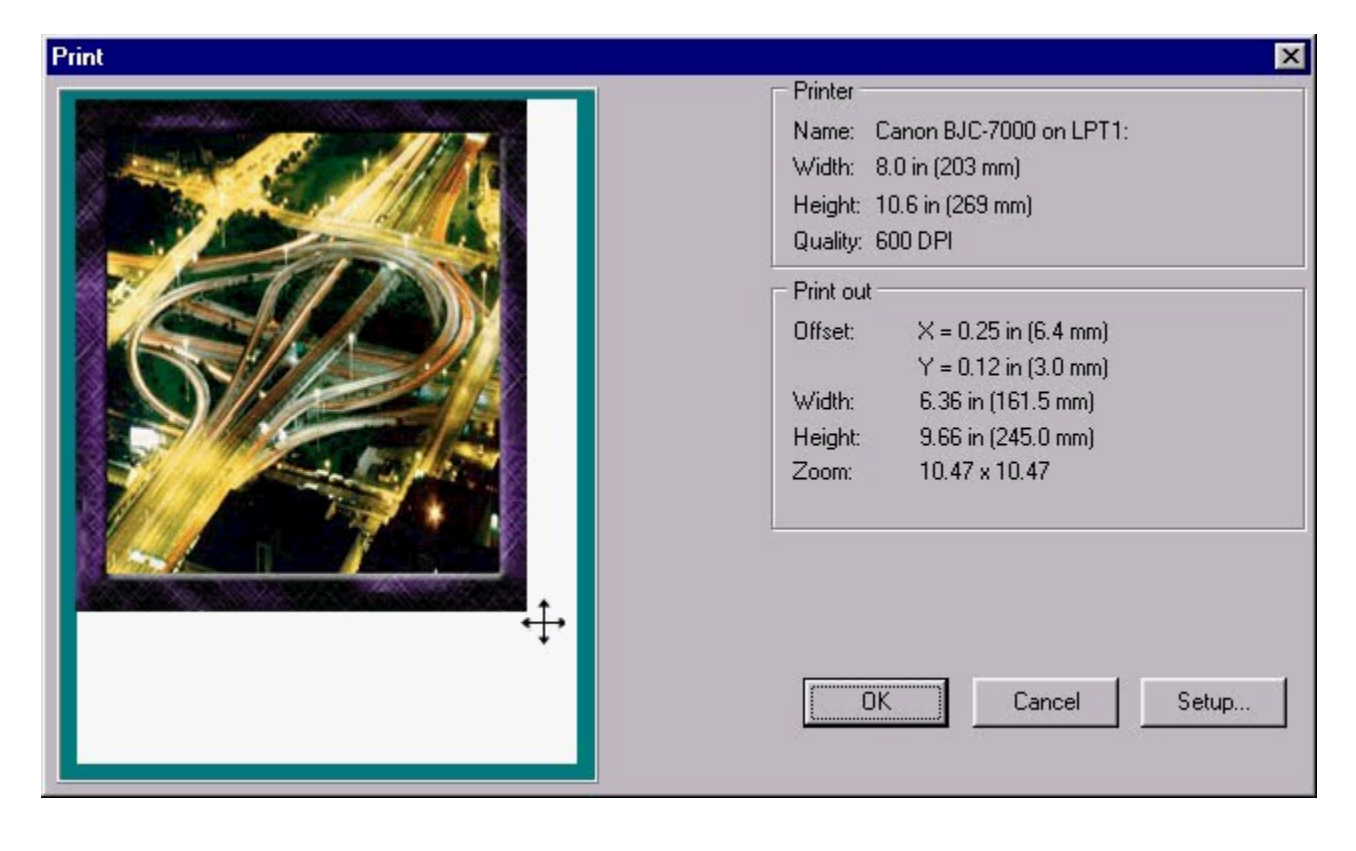

**Other Topics** Licensing and Warranty System Requirements E-Book Systems, Inc. Acknowledgements

 $\mathcal{L}_\mathcal{L} = \{ \mathcal{L}_\mathcal{L} \}$ 

# System Requirements

**Windows 95/98/NT 4.0 IBM PC Compatible Pentium 100Mhz or higher 16 MB RAM 800 x 600 display monitor with 16 bit color or higher Mouse CD ROM drive Soundcard and Speakers**

**NOTE : The image formats accepted are .bmp, .jpg, .pcx, .ico, .gif, .tif, .png, .psd , .wmf , .avi, , .wav, .mid.**

\_\_\_\_\_\_\_\_\_\_\_\_\_\_\_\_\_\_\_\_\_\_\_\_\_\_\_\_\_\_\_\_\_\_\_\_\_\_\_\_\_\_\_\_\_\_\_\_\_\_\_\_\_\_\_\_\_\_\_\_\_\_\_\_\_\_\_\_\_\_\_\_\_\_\_\_\_\_

Other Topic Licensing and Warranty E-Book Systems, Inc. **Acknowledgements** 

\_\_\_\_\_\_\_\_\_\_\_\_\_\_\_\_\_\_\_\_\_\_\_\_\_\_\_\_\_\_\_\_\_\_

# Using FlipAlbum CD 1.0

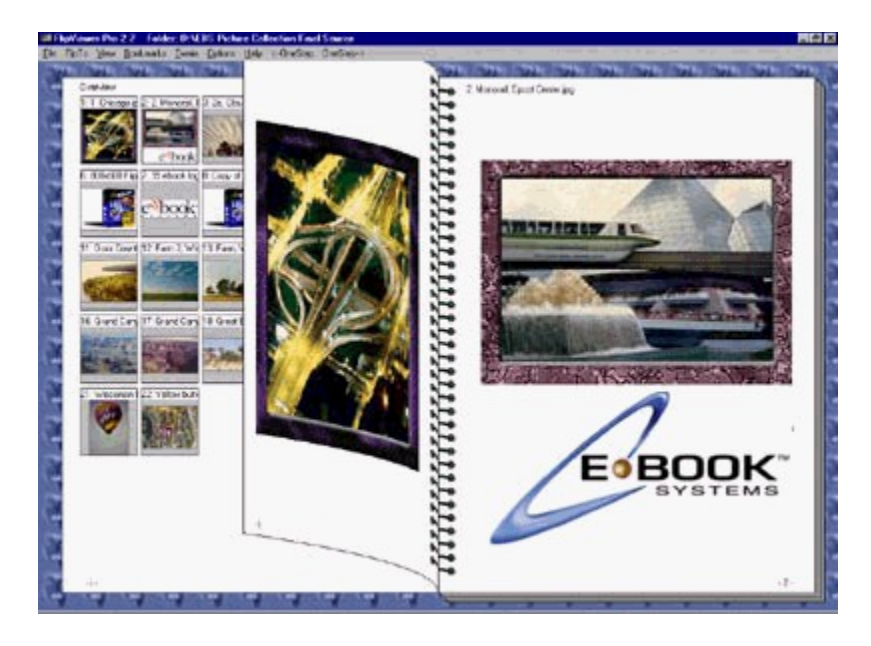

The most important feature provided by *FlipAlbum CD 1.0* when browsing through images in a folder-book is the flipping paradigm reciprocating the actual page flips of any book. This is simply achieved by clicking on the pages using the mouse. Just like in an actual book, the pages can be accessed sequentially or a page jump can be made to any selected page. This can be achieved by using the mouse and clicking on the page edge thickness representation.

It is also possible to use the left and right arrow keys to flip through album pages. In addition the user can also use the FlipTo menu or other means to jump to a desired page.

## **Overview Page and Thumbnails :**

The *Overview* page, has a number of small images on it called thumbnails. These provide an overview of the images in the album. Clicking on the name of the thumbnail, displayed above the thumbnail image, causes the album to flip to the corresponding page.

## **Contents Page :**

The *Contents Page* displays a list of the album images and the page numbers on which they appear. Clicking on an entry in the *Contents Page* will cause the album to flip to the corresponding page.

### **Index Page :**

The *Index Page* is located at the back of the album and contains an alphabetical list of the images in the album, along with the page numbers in which they appear. Clicking on an index entry will cause the album to flip to the corresponding page.

### **Bookmarks :**

*Bookmarks* appear in the album as tags on the edges of the album pages. Simply click on the tags to flip the album to the bookmarked page.

Other Topics Advanced Viewing Methods Printing Pictures

\_\_\_\_\_\_\_\_\_\_\_\_\_\_\_\_\_\_\_\_\_\_\_\_\_\_\_\_\_\_\_\_\_\_\_\_\_\_\_\_\_\_\_\_\_\_\_\_\_\_\_\_\_\_\_